# Microsoft Exchange內部部署的單收件箱同步問題

# 目錄

簡介 必要條件 需求 採用元件 問題 疑難排解 CUC和Exchange之間的同步延遲或不同步 從Exchange Server到CUC的延遲同步

# 簡介

本文檔提供有關Cisco Unity Connection(CUC)和Microsoft Exchange內部部署之間出現的同步問題 的資訊。

# 必要條件

### 需求

思科建議您瞭解CUC。

### 採用元件

本文件所述內容不限於特定軟體和硬體版本。

本文中的資訊是根據特定實驗室環境內的裝置所建立。文中使用到的所有裝置皆從已清除(預設 )的組態來啟動。如果您的網路正在作用,請確保您已瞭解任何指令可能造成的影響。

## 問題

存在三種型別的同步問題:

- 無同步
- 兩端延遲同步 ( CUC到Exchange Server,反之亦然 )
- 從Exchange Server到CUC的延遲同步

# 疑難排解

本節介紹如何解決這三個問題。前兩個問題合併為一個部分,因為解決這些問題的方法是一樣的。

### CUC和Exchange之間的同步延遲或不同步

CUC和Exchange之間沒有同步或延遲同步的原因可能有多種。在此案例中,請通過CLI或通過即時 監控工具(RTMT)收集日誌來檢查CUC和Exchange Server之間的通訊故障。

#### RTMT

選擇Trace & Log Central > Collect Files。選擇Connection Mailbox Sync logs並繼續。

#### 根

在CUC(/var/log/active/cuc)上,通過CLI:

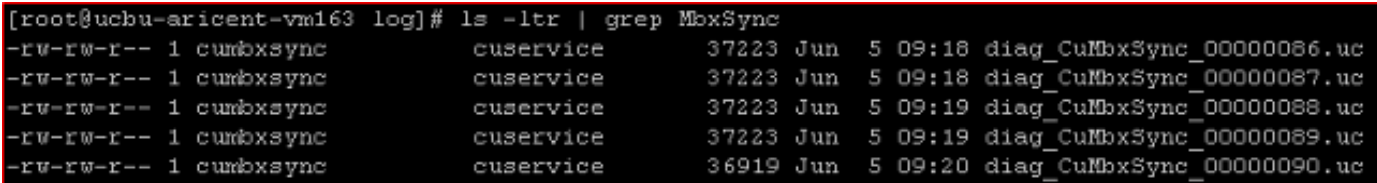

若要檢視檔案,請輸入cat <filename>或vi <filename>,其中<filename>是 diag\_CuMbxSync\_xxxxxxxx.uc。

#### 管理員CLI

日誌也可通過管理CLI檢視,但非常困難。

若要列出檔案,請輸入file list activivelog /cuc/diag\_CuMbxSync\* detail reverse。

要檢視檔案,請輸入file view activelog /cuc/diag\_CuMbxSync\_xxxxxxx.uc,其中xxxxxxxx是檔案 編號。

若要將檔案傳輸到Secure FTP(SFTP)伺服器,請輸入file get activelog /cuc/diag\_CuMbxSync\*。

檢查最新的CuMbxSync日誌以查詢任何HTTP故障或警告。由於跟蹤中預設寫入錯誤或警告,因此 此時不需要啟用跟蹤。

HTTP故障可能停止(間歇或完全)從CUC到Exchange伺服器的消息傳遞操作同步,反之亦然。如 果日誌中出現HTTP故障,則下一步是排除故障並修復這些問題。

[Unity Connection Single Inbox Troubleshooting TechNote](/content/en/us/support/docs/unified-communications/unity-connection/116001-uc-singleinbox-00.html)文檔提供有關CuMbxSync日誌中可見的 各種錯誤的一些資訊。

如果CuMbxSync日誌中沒有錯誤/故障,則啟用CsEws和CuMbxSync微跟蹤 — 所有級別。選擇 Cisco Unity Connection Serviceability > Trace > Micro Trace。點選使用者的Unified Messaging Account頁面上的重置選項,並再次收集日誌。如需進一步的協助,請聯絡思科技術協助中心 (TAC)。

### 從Exchange Server到CUC的延遲同步

Exchange通過埠7080與CUC伺服器通訊。本節提供的步驟用於對問題進行故障排除。

1. 確保埠7080處於開啟狀態且CUC在此埠上監聽。 **管理員** 

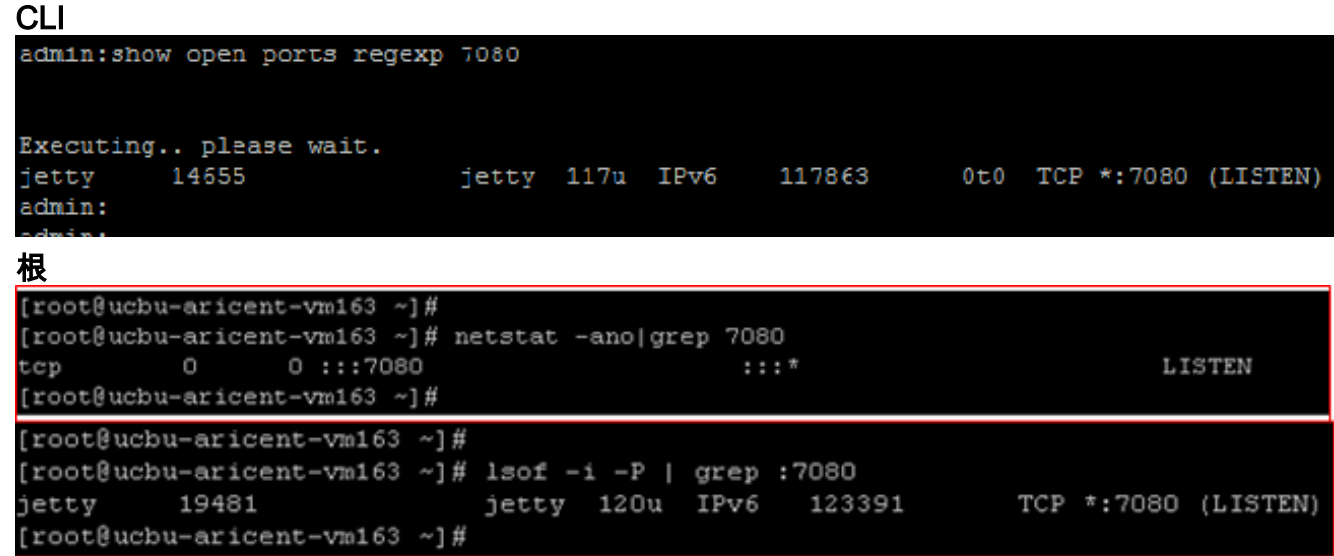

2. 在Exchange伺服器和CUC伺服器上收集網路捕獲,以確認Exchange伺服器傳送Jetty通知,並 且CUC收到這些Jetty通知。 在CUC CLI中,輸入utils network capture file SIBTrace count 100000 size ALL。在Exchange上,下載並運[行Wireshark](http://www.wireshark.org)。在CUC捕獲中,您應該在埠 7080(用於接收通知的埠)上看到以下資料包模式

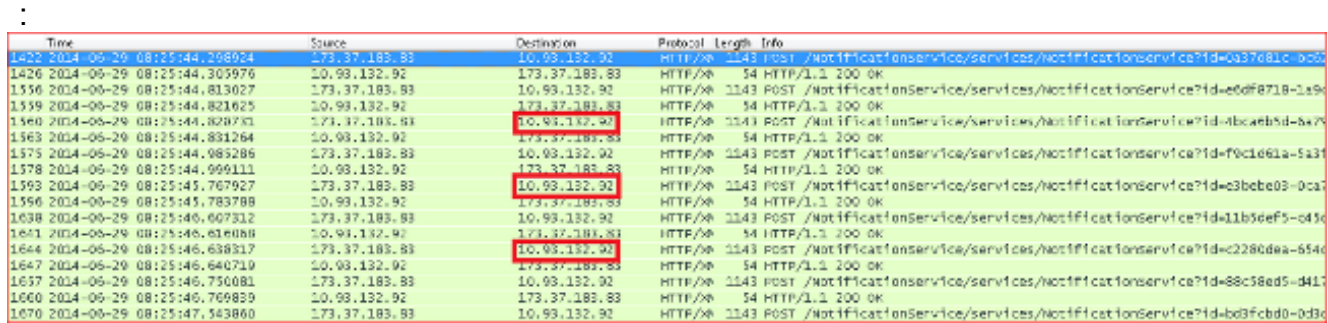

確認通知已從Exchange伺服器傳送到CUC,而不是傳送到某個代理伺服器(藉助螢幕捕獲中 突出顯示的IP地址)。如果您在埠7080上沒有看到相同的模式(或者沒有在埠7080上看到任 何流量),請與Exchange伺服器團隊協商。從Exchange到CUC的通知有兩種型別:保持活動 通知消息操作通知保持連線消息從Exchange傳送到CUC。以下是保活通知消息示例

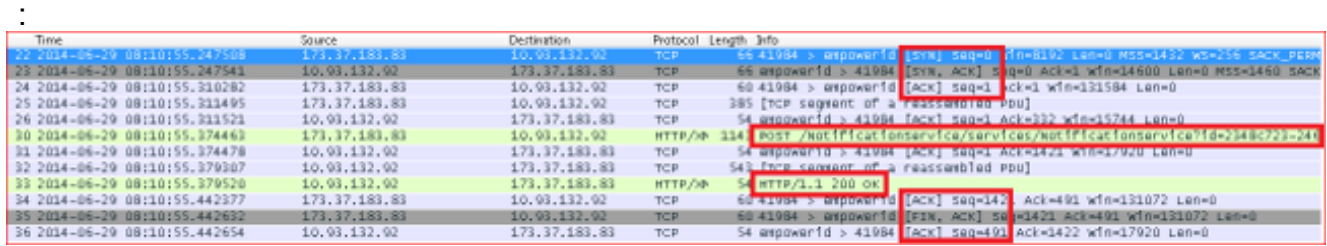

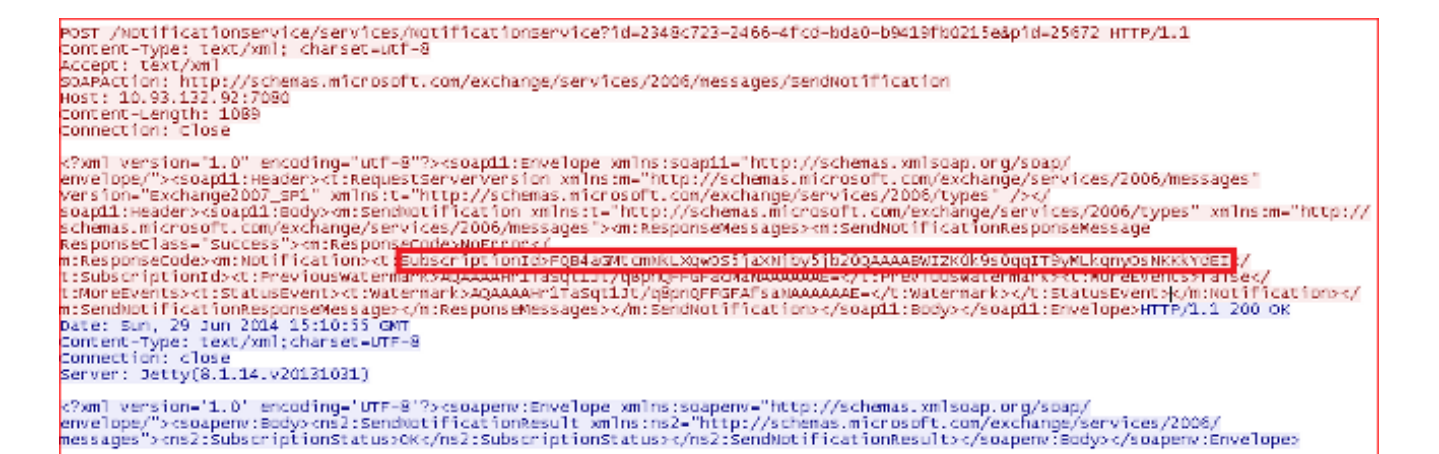

Exchange Server每五分鐘(預設情況下)向每個訂閱使用者傳送一次此通知。此通知由 Exchange傳送到Exchange Web服務(EWS)客戶端(在本例中為CUC),以便在CUC中保持 訂閱狀態。Jetty在CUC伺服器上接收來自Exchange伺服器的通知,該伺服器會分析通知並更 新tbl\_ExSubscription表中的資料。tbl\_ExSubscription中的示例條目

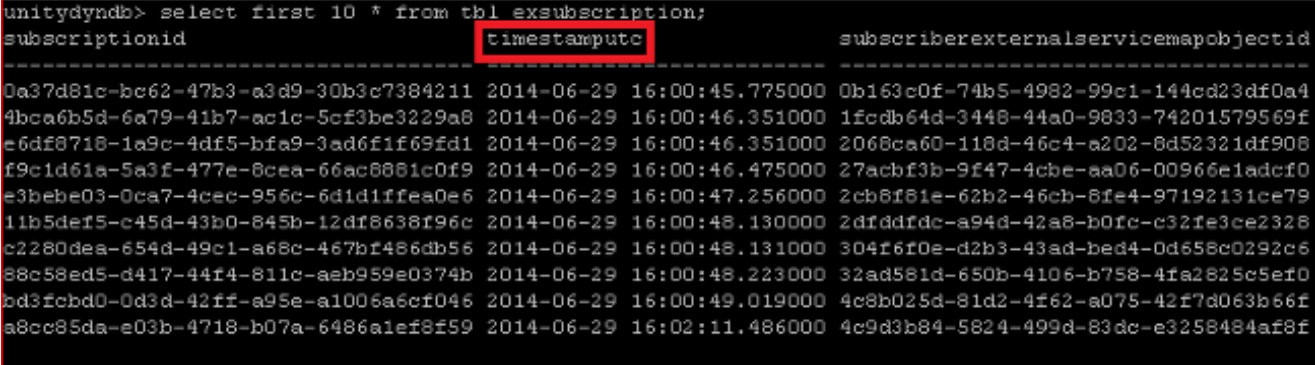

unitydyndb>

:

通過管理員CLI可以檢視相同的資訊。輸入run cuc dbquery unitydyndb select first 10 \* from tbl\_exsubscription命令。tbl\_ExSubscription儲存有關通過EWS向Exchange註冊的每個郵箱訂 閱的資訊。timestamputc(在前一個螢幕截圖中突出顯示)是此表中的列之一。它包含以 UTC時間為單位的日期時間,該時間指示CUC上次從Exchange伺服器接收此訂閱的通知的時 間。CuMbxSync進程有一個執行緒,該執行緒每兩分鐘監控一次過時訂閱,並對任何過時條 目執行重新訂閱。在示例日誌中,執行緒認為一組預訂條目已過時。這不是理想的情況(如果 一切正常,並且Exchange及時傳送保持活動狀態通知)。 此欄位用於檢測CuMbxSync進程過 時的訂閱。用於篩選過時訂閱的條件是timestamputc < ( CurrentTime - 15分**鐘**)。即使 Exchange端的訂閱者郵箱沒有發生更改,預設情況下,Exchange Server仍會以五分鐘間隔為 每個訂閱者(Exchange伺服器上的訂閱者)傳送通知。來自Exchange的「保持連線」通知可 在「連線碼頭」日誌中看到。這些日誌可以從RTMT(選擇Trace & Log Central > Collect Files > Connection Jetty並繼續)或通過Root Access(/usr/local/jetty/logs)收集。

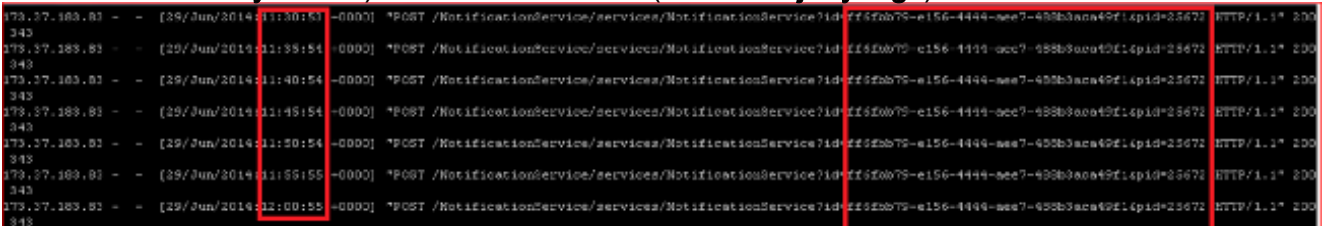

此日誌顯示CUC傳送的響應,該響應與Exchange Server傳送的保持活動通知相對應。如果保 持連線通知沒有從Exchange到達CUC,則訂閱將在每16分鐘(大約)後重新訂閱,然後才會 進行郵箱同步。此類行為的潛在原因可能是以下之一:Exchange Server上的代理配置CUC的 網路地址轉換(NAT)配置CUC和Exchange Server之間的防火牆配置等讓網路團隊和 Exchange團隊參與進來,以瞭解此行為的實際原因。如果CUC及時收到來自Exchange伺服器 的通知,並且更新未反映在CUC郵箱中,請聯絡TAC以尋求解決此問題的幫助。